Документ подписан простой электронной подписью Информация о владельце: ФИО: Локтионова Оксана Геннадьевна Должность: проректор по учебной работе Дата подписания: 08.02.2021 16:51:23 Документ подписан простой электронной подписью<br>Информация о владельце:<br>ФИО: Локтионова Оксана Геннадьевна<br>Должность: проректор по учебной работе<br>Дата подписания: 08.09.2021 10:54:35<br>Уникальный программный кФЕДЕРАЛЬНОЕ ГОС

# **МИНОБРНАУКИ РОССИИ**

Уникальный программный кфедеральное государственное бюджетное образовательное значало получало в построй с образования

> «Юго-Западный государственный университет» (ЮЗГУ)

### Кафедра информационной безопасности

**УТВЕРЖДАЮ** Проректор по унебной работе О.Г. Локтионова  $2017$ r.

#### **ОБЗОР PE-ФОРМАТА ИСПОЛНЯЕМЫХ ФАЙЛОВ ПЛАТФОРМЫ WIN32**

Методические указания по выполнению лабораторной работы по дисциплинам «Основы реверсинжениринга программных средств», «Методы защиты программного обеспечения» для студентов специальности 10.03.01

### УДК 004.056.55

#### Составитель А.Л. Марухленко

#### Рецензент Кандидат технических наук, доцент *И.В. Калуцкий*

**Обзор pe-формата исполняемых файлов платформы win32 Studio:** методические указания по выполнению лабораторных работ по дисциплине «Основы реверсинжениринга», «Методы защиты программного обеспечения» / Юго-Зап. гос. ун-т; сост. А.Л. Марухленко. Курск, 2017. 19с.

Рассматривается pe-формат исполняемых файлов платформы win32. Указывается порядок выполнения лабораторной работы и содержание отчета.

Методические указания соответствуют требованиям программы, утвержденной учебно-методическим объединением по образованию в области информационной безопасности (УМО ИБ).

Предназначены для студентов специальности 10.03.01.

Текст печатается в авторской редакции

Подписано в печать 01.11.2017. Формат 60х84 1/16. Усл.печ. л. 1,1. Уч.-изд.л. 1,0. Тираж 30 экз. Заказ \_\_\_\_\_. Бесплатно. Юго-Западный государственный университет. 305040, г. Курск, ул. 50 лет Октября, 94.

# **ОГЛАВЛЕНИЕ**

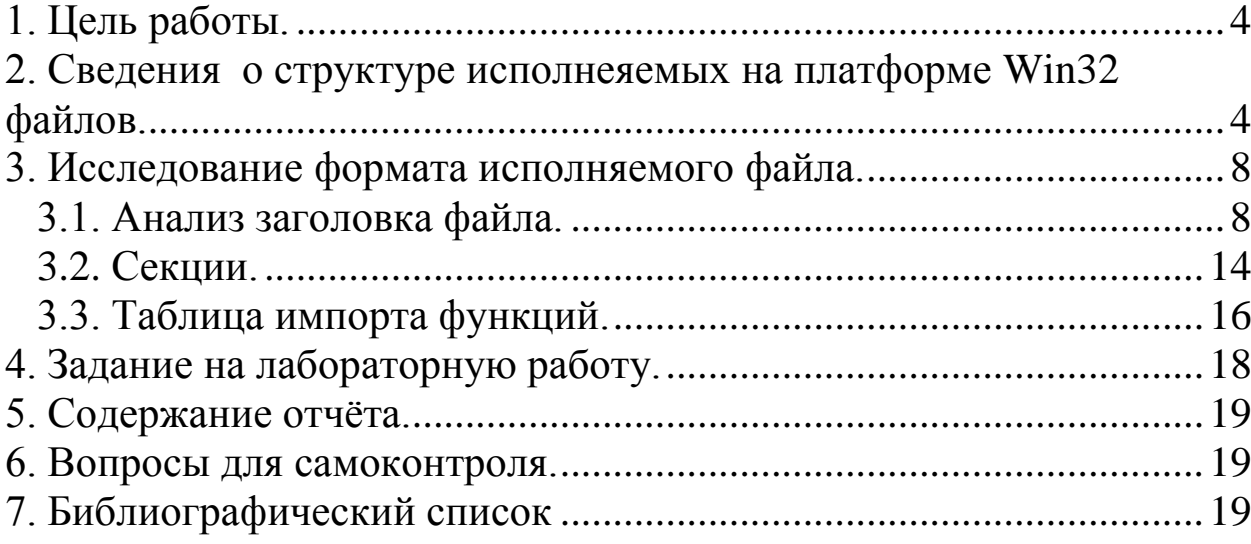

#### 1. ЦЕЛЬ РАБОТЫ

<span id="page-3-0"></span>Получение представления о структуре исполняемых файлов Win32, ознакомление с PE-заголовком, секциями и таблицами импорта приложений, получение начальных сведений о работе загрузчика Windows NT (ntdll.dll), а также получение навыков работы с редакторами исполняемых файлов и дизассемблерами.

#### <span id="page-3-1"></span>2. СВЕДЕНИЯ О СТРУКТУРЕ ИСПОЛНЕЯЕМЫХ НА ПЛАТФОРМЕ WIN32 ФАЙЛОВ

 $PE$  (Portable Executable) – это файловый формат исполняемых файлов Win32, спецификации которого происходят от Unix/COFF (Common Object File Format). Загрузчик РЕ распознает и использует этот файловый формат даже когда приложение запускается на не РС CPU платформе.

Общую структуру РЕ-файла можно представить следующим образом (рис. 1):

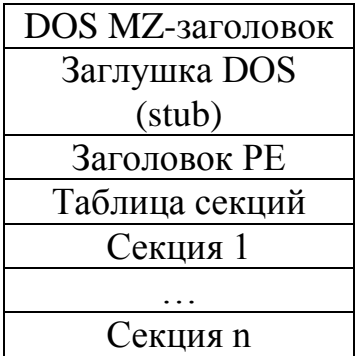

Рисунок 1- Структура формата РЕ

Как видно из рисунка, все РЕ-файлы (в том числе 32-битные с расширением dll) должны начинаться с DOS-заголовка. Обычно он TOFO. чтобы  $\bf{B}$ случае запуска программы служит для **ИЗ** операционной системы, не знающей о PE-формате, такой, как DOS, запускалась DOS-stub. Большинство компиляторов используют Int 21h, сервис 9, чтобы напечатать строку "This program cannot run in DOS mode". Но поскольку DOS-заглушка - это полноценное DOSприложение, не исключено другое её применение.

После DOS-stub'а идет PE-заголовок. PE-заголовок - это общее название структуры под названием IMAGE NT HEADERS.

Эта структура содержит много основных полей, используемых РЕзагрузчиком. В случае, если программа запускается операционной системой, которая знает о РЕ-формате, РЕ-загрузчик может найти смещение PE-заголовка в заголовке DOS-MZ. После этого он может пропустить DOS-stub и перейти напрямую к PE-заголовку, который является настоящим заголовком исполняемого файла.

Настоящее содержимое РЕ-файла разделено блоки, на называемые секциями. Секция - это блок данных с общими атрибутами. как кол/данные. чтение/запись  $\overline{M}$ такими  $T_{\cdot}$  $\pi_{\cdot}$ Группирование данных производится на основе их атрибутов. Не играет роли, как используются код/данные, если данные/код в РЕфайле имеют одинаковые атрибуты, они могут быть сгруппированы в секцию, т.е. секции могут содержать и данные и КОД одновременно, главное, чтобы те имели одинаковые атрибуты. Если у вас есть данные, и вы хотите, чтобы они были доступны только для чтения, вы можете поместить эти данные в секцию, соответствующим атрибутом. Таблица помеченную секций. соответственно, располагает данными о каждой секции РЕ-файла.

Остановимся подробнее на заголовке РЕ-файла. Адрес РЕзаголовка загрузчик получает из DOS-MZ заголовка, который, в является структурой. Сама свою очередь тоже структура IMAGE NT HEADERS, представляющая PE-заголовок, определена следующим образом:

```
IMAGE NT HEADERS STRUCT
      Signature dd ?
      FileHeader IMAGE FILE HEADER <>
      OptionalHeader IMAGE OPTIONAL HEADER32 <>
IMAGE NT HEADERS ENDS
```
Поле Signature представляет собой двойное слово 50 45 00 00 (ASCII-символы "РЕ", за которыми следуют два нулевых байта).

Далее следуют две структуры, IMAGE FILE HEADER и IMAGE OPTIONAL HEADER. Приводить их полное описание нецелесообразно, поскольку большинство полей **ИЗ**  $\overline{MX}$ He используются, либо используются отлалки. Поэтому ДЛЯ ограничимся перечисленными полями в следующих таблицах:

| Имя поля                | Описание                                      |  |  |  |
|-------------------------|-----------------------------------------------|--|--|--|
| Machine                 | Целевая CPU платформа машины,<br>Ha           |  |  |  |
|                         | котором файл будет исполняться. Для Intel     |  |  |  |
|                         | константе<br>значение<br>равно<br>ЭТО         |  |  |  |
|                         | IMAGE FILE MACHINE I386. Это<br>поле          |  |  |  |
|                         | обычно заполняется компилятором, когда он     |  |  |  |
|                         | встречает соответствующую<br>директиву        |  |  |  |
|                         | (например, .386 в masm).                      |  |  |  |
| <b>NumberOfSections</b> | Число секций РЕ-файла.<br><b>OHO</b><br>также |  |  |  |
|                         | определяет количество элементов в таблице     |  |  |  |
|                         | секций.                                       |  |  |  |
| TimeDataStamp           | Дата и время создания файла.                  |  |  |  |
| SizeOfOptionalHeader    | Размер опционального заголовка.               |  |  |  |
| Characteristics         | файла,<br>Содержит дополнительные<br>флаги    |  |  |  |
|                         | например, является ли он ехе или dll.         |  |  |  |

Таблица 1. – Структура файлового заголовка

# Таблица 2. – Структура опционального заголовка

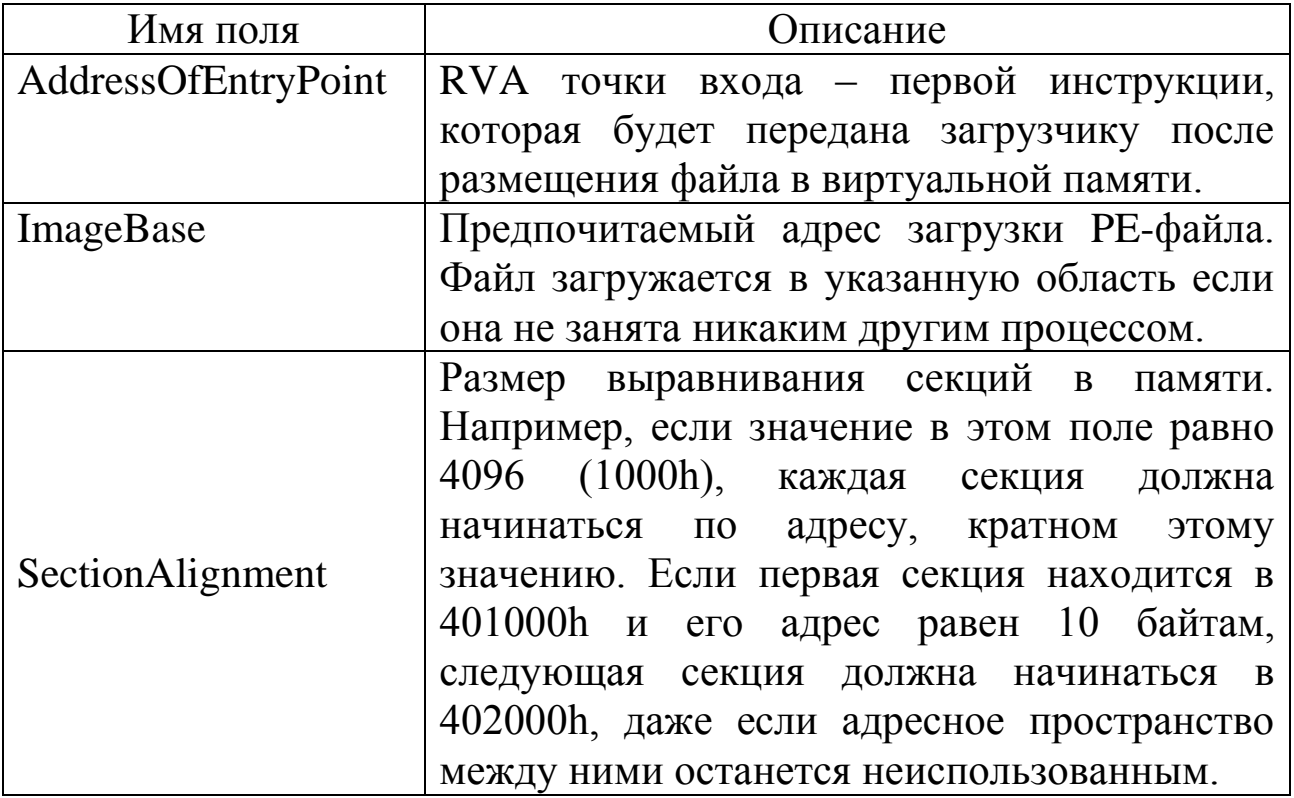

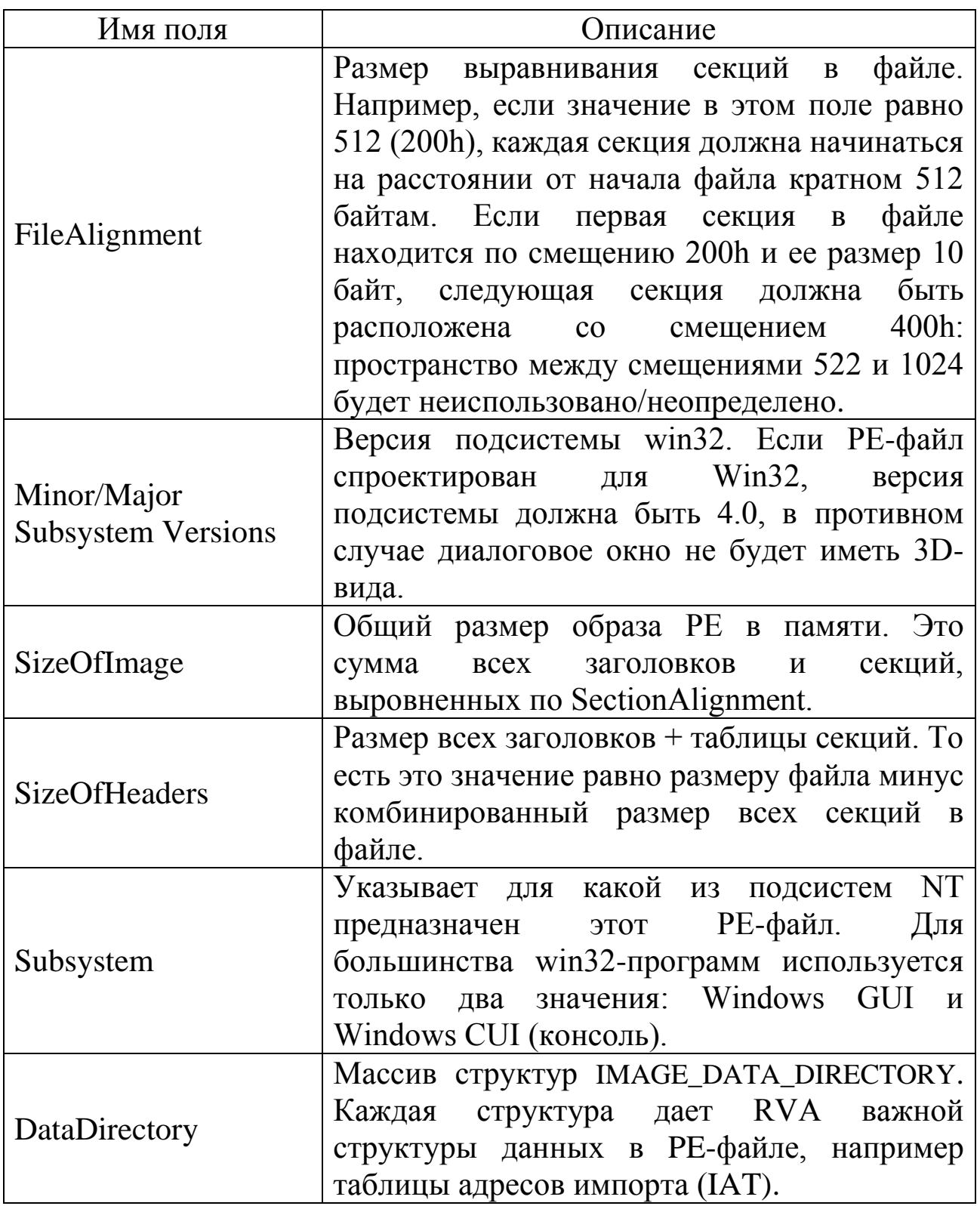

Во второй таблице: RVA - relative virtual address относительный виртуальный адрес, расстояние для ссылающейся точки в виртуальном адресном пространстве (т.е. RVA, в отличие от абсолютного VA, не зависит от адреса загрузки образа, который может отличаться от ImageBase).

<span id="page-7-0"></span>Примечание: все указанные структуры, имена полей и констант определены в заголовочных файлах Windows.

# 3. ИССЛЕДОВАНИЕ ФОРМАТА ИСПОЛНЯЕМОГО **ФАЙЛА**

 $3.1$ Анализ заголовка файла.

<span id="page-7-1"></span>простейшее helloworld.exe, Рассмотрим приложение выводящее строку на экран консоли Win32:

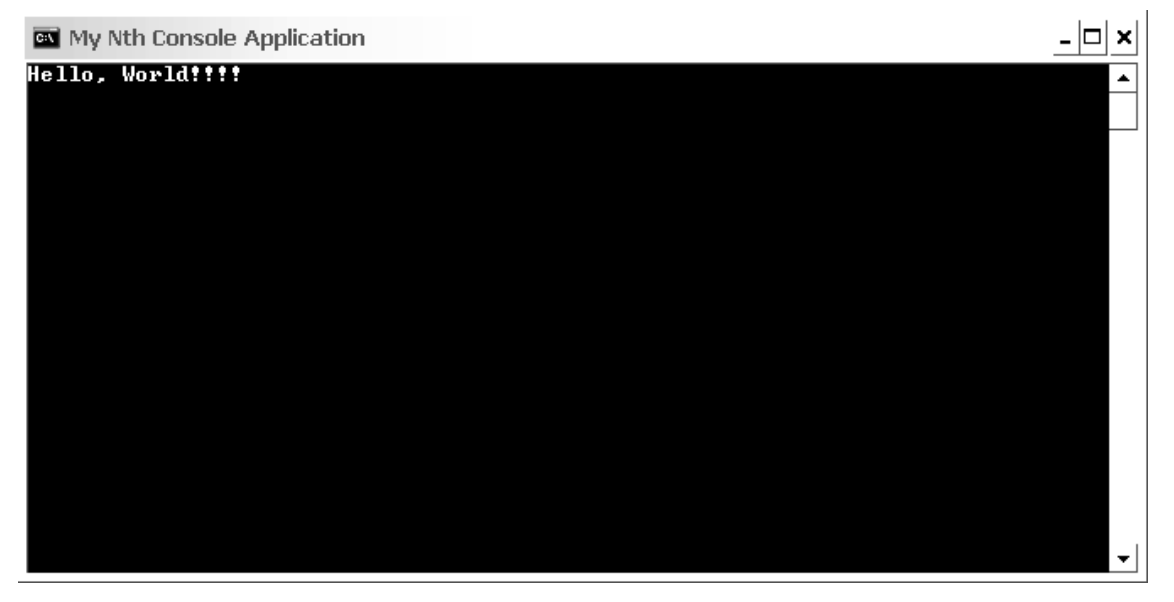

Рисунок 2 – Окно простейшего приложения Win32

Несмотря на то, что программа работает в консоли, это полноценное Win32 приложение. Для наглядности ниже приведен его листинг:

```
.386
 .model flat, stdcall
option casemap: none
includelib kernel32.lib
SetConsoleTitleA PROTO : DWORD
GetStdHandle PROTO
                         : DWORD
WriteConsoleA PROTO
: DWORD, : DWORD, : DWORD, : DWORD, : DWORD
ExitProcess PROTO
                         : DWORD
```

```
Sleep PROTO : DWORD
 .const
sConsoleTitle db 'My Nth Console Application', 0
sWriteText db 'Hello World!!!!'
 .code
Main PROC
   LOCAL hStdout :DWORD
   push offset sConsoleTitle
   call SetConsoleTitleA
   push -11
   call GetStdHandle
   mov hStdout, EAX
   push 0
   push 0
   push 16d
   push offset sWriteText
   push hStdout
   call WriteConsoleA
   push 2000d
   call Sleep
   push 0
   call ExitProcess
Main ENDP
end Main
```
Как можно увидеть из листинга программы, еѐ основная работа состоит в получении дескриптора окна консоли с помощью API функции GetStdHandle и вывода строки в консоль с помощью API WriteConsoleA. API-функция SetConsoleTitleA устанавливает заголовок окна консоли, Sleep – обеспечивает задержку для фиксации результата выполнения программы на экране. Все API вызовы, используемые этой программой, импортируются из системной библиотеки kernel32.dll.

Работу с файлом будем производить с помощью редактора двоичных файлов HIEW. HIEW совмещает функции шестнадцатеричного редактора и дизассемблера, имеет возможности анализа исполняемых файлов (рис. 3).

D:\asm\hiew\_710\hiew32.exe

|                                      | =D:\asm\hiew_710=<br>>UP---DIR <lattrl---date---l--time--< th=""><th></th><th></th><th></th><th></th></lattrl---date---l--time--<> |                                    |           |  |   |
|--------------------------------------|----------------------------------------------------------------------------------------------------|------------------------------------|-----------|--|---|
| cah32.exe                            |                                                                                                    | 204801.a128-01-2007                | 18:15:13  |  |   |
| dexem32.exe                          |                                                                                                    | 23552 .a 112-04-2001               | 18:03:11  |  |   |
| edump32.exe                          |                                                                                                    |                                    |           |  |   |
| files.lst                            |                                                                                                    | 814   .a   23-12-2004   00:40:23   |           |  |   |
| file_id.diz                          |                                                                                                    | 1085   .a   11-02-2005   16:21:09  |           |  |   |
| hiew.vmm                             |                                                                                                    | 281501.al01-04-1998l17:46:06       |           |  |   |
| hiew.xlt                             |                                                                                                    | $1584$  .a 29-01-1997 13:01:03     |           |  |   |
| hiew32.cah<br>hiew32.exe             | 155136 L.a 123-01-2007 118:50:05                                                                                                   | 1552   .a   13-04-2005   07:34:06  |           |  |   |
| hiew32demo.txt                       |                                                                                                    | 451   .a   11-02-2005   16:20:27   |           |  |   |
| hiew4657.key                         |                                                                                                    | 395   .a   13-04-2005   07:33:05   |           |  |   |
| hiew7.hlp                            |                                                                                                    | 34073   .a   14-02-2005   10:13:05 |           |  |   |
| hiew7.ini                            |                                                                                                    | 7930   .a   23-12-2004   01:24:13  |           |  |   |
| hiew7.ord                            | 305684 .al31-07-2003                                                                                                    |                                    | 117:07:28 |  |   |
| hiew_en.txt                          |                                                                                                    | 22266   .a   14-02-2005   10:17:21 |           |  |   |
| hiew_ru.txt                          |                                                                                                    | 25883   .a   14-02-2005   10:22:28 |           |  |   |
|                                      |                                                                                                    |                                    |           |  |   |
|                                      |                                                                                                    |                                    |           |  |   |
| 4 Re Read - 1<br><b>ZDrive</b><br>-3 |                                                                                                    | 6SizeKb 7                          | 8         |  | Ю |

Рисунок 3 – Главное окно программы HIEW

С помощью клавиш навигации находим исследуемый файл, нажимаем Enter для его открытия (рис. 5).

| <b>ev</b> Hiew: helloworld.exe                                                                                                    |          |
|----------------------------------------------------------------------------------------------------|----------|
| helloworld.exe<br>PE.00400000 Hiew 7.10 (c)SEN<br><b>4FRO</b><br>⊠MZP<br>$\mathbf{F}$   $\mathbf{F}$   $\mathbf{F}$   $\mathbf{F}$   $\mathbf{F}$   $\mathbf{F}$   $\mathbf{F}$   $\mathbf{F}$   $\mathbf{F}$   $\mathbf{F}$   $\mathbf{F}$   $\mathbf{F}$   $\mathbf{F}$   $\mathbf{F}$   $\mathbf{F}$<br>A<br>e<br>program cannot be run in DOS mode. F |          |
| ‱his<br>⊗<br><b>TGG</b> #anE<br>р ≉©б©±º Ө<br>PE.<br>₿<br>H<br>0<br>D<br>ø                                                                                                    |          |
| <b>MARINAL CONTRACTOR</b><br>.rdata<br>ø<br>8<br>.text<br>▬<br>A                                                                                                    | Θ<br>∪Ль |
| ЙЕ№ј ј ј≻h3 @<br>$h_1 \delta$<br>uNtu⇔<br>e<br>e<br>.i ш‡<br>−шïi.<br>шV<br>z►.<br>$\mathbf{z}$<br>Kht e<br>z◆<br>ш.<br>%¥ @<br>p                                                                                                    | p        |
|                                                                                                    |          |
| Ш<br>My Nth Console Appli<br>Д<br>и<br>Þ.<br>п<br>@cation Hello, World!!!! 1<br>$\mathbf{H}$<br>4©GetStdHandle<br><b><i>ze</i>SetConsoleTitleA</b><br><b>XEMriteConsoleA A ExitProcess `ESl</b>                                                                                                    |          |
| eep kerne132.d11%                                                                                                    |          |
|                                                                                                    |          |
| $\mathbf{2}$<br>3<br>4ReLoad 5<br><b>ZDirect</b> 8<br>9<br>10Leave<br>-61                                                                                                    |          |

Рисунок 4 – Текстовое представление файла helloworld.exe

По умолчанию файлы открываются для текстового просмотра/редактирования. Для перехода в шестнадцатеричный режим, необходимо нажать F4 (Mode) и выбирать Hex (рис. 5).

 $|\Box|$   $\times$ 

| Hiew: helloworld.exe<br>IGN I                    |                                                      |                                                                                                  | ×                               |
|--------------------------------------------------|------------------------------------------------------|--------------------------------------------------------------------------------------------------|---------------------------------|
| Ø<br>helloworld.exe                              | <b>4FRO</b>                                          | PE.00400000 Hiew 7.10                                                                            | (c)SEN                          |
| .00400000:<br>14DI<br>5A<br>90                   | $00 - 03$<br>mm<br>面面<br>-04<br>10 I O I :           | 00<br>MN-FF<br>00<br>00<br>FF<br>ים נם ז                                                         | <b>HZP</b><br>٠<br>٠            |
| $\overline{\text{B8}}$<br>.00400010:<br>面面<br>ΠN | $00 - 00$<br>血面<br>MM-4M<br>הוח                      | 00<br>00<br>ΠM<br>-00<br>mπ<br>mm<br><b>TOTO!</b>                                                | e<br>F                          |
| .00400020:<br>00<br>00<br>00                     | -00<br>ΠN<br>-00<br>$\mathbf{m}$<br>00<br>MM.        | 00<br>00<br>00<br>00<br>-00<br>00<br>OO:                                                         |                                 |
| .00400030:<br>mm<br>mm<br>ΩO                     | 00<br>mm-nn<br>mm<br>MU-UU                           | 00<br>血血<br>血血<br>MA-8A<br>mm<br>血血                                                              | A                               |
| .00400040:<br><b>RA</b><br>0 B                   | $nE-nn$<br>M9<br>$CD-21$<br>R4                       | 68<br>B8<br>$\mathbf{0}$ 1<br>$4C-CD$<br>21<br>54                                                | Лт  Л -  0=! -  ©L=! Th         |
| 00400050:<br>69<br>73<br>20                      | 6F<br>70.<br>72–61<br>ь                              | 20<br>$63 - 61$<br>6E<br>6E<br>6 D<br>6 F                                                        | is program canno                |
| 74<br>.00400060:                                 | 65–20<br>E-20<br>ĥ                                   | 20<br>69<br>20<br>4F<br>53<br>6 E<br>-44                                                         | be run in DOS<br>t.             |
| .00400070:<br>6 D<br>4<br>h                      | $65-2E$<br>-24<br>MD<br>MD<br>MA                     | 00<br>何何<br><b>TOTO</b><br>-nn<br><b>OO</b><br>血血<br>mm                                          | mode.FFO\$                      |
| 00400080:<br>50<br>00<br>45                      | -4C<br>mm-<br>02<br>-CE<br>$\blacksquare$<br>MM.     | 00<br><b>F6</b><br><b>BD</b><br>一MM<br>00<br>00<br>45                                            | $I$ ©0 $\frac{1}{2}$ iğµE<br>PE |
| 00400090:<br>00<br>mm<br>血血                      | 血血<br>0F<br>$00 - E0$<br>M1<br>$-\mathbf{MR}$<br>M1  | 00<br>05<br>NG-NA<br>面面<br>M2                                                                    | <b>*86019</b><br>8<br>D         |
| .004000A0:<br>血血<br>M2<br>MΠ                     | mm-<br>-00<br>MΠ<br>血血<br>mπ<br>-NN                  | 10<br>00<br>-00<br>00<br>00<br>mπ<br>1 በ                                                         | 目<br>Þ.                         |
| .004000B0:<br>$20 \,$<br>00<br>00                | -00<br>ΠN<br>40<br>-NN<br>mm-<br>mm-                 | 00<br>10<br>-00<br>02<br>00<br>OO:<br>00                                                         | e<br>ø                          |
| .004000C0:<br>Μ4<br>mm<br>血血                     | mm<br>00<br>MN-00<br>MM-M4                           | 00<br>mm<br>mm<br>-00<br>$\Box$<br>mm<br>mm·                                                     | ٠                               |
| .004000D0:<br>30<br>ΩO<br>mm                     | mm-<br>-00<br>П2<br>00<br>血面<br>–nn                  | 00<br>-03<br>血血<br>ΩO<br>mm<br>mπ<br>ΠM                                                          | 0<br>ø<br>u                     |
| .004000E0:<br>00<br>mπ<br>10<br>mm<br>mm         | 00<br>-00<br>1 በ<br>-NN<br>mm-<br>mn.<br>mm<br>MM—MM | 00<br>00<br>-NN<br>10<br>mm<br>10<br>00<br>mm<br>mm<br>mm<br>mm<br>$-$ ntol $\overline{ }$<br>mm | ь                               |
| .004000F0:<br>00<br>.00400100:<br>mm             | 00<br>00-10<br>mπ<br>血血<br>–nn<br>mn-<br>mn          | 00<br>00<br>ΠM<br>-MN<br>面面<br>mm                                                                | D                               |
| 44<br>00400110:<br>00<br>00<br>何间                | -28<br>00<br>-00<br>mm-<br>-00<br>00<br>nn-          | 00<br>00<br>00<br>00<br>-NN<br>00<br>ΠM<br>mπ<br>mm                                              |                                 |
| 00400120:<br>mm<br>ΠM<br>血血                      | 而而<br>00<br>MQ-00<br>NU-UU                           | 00<br>mπ<br>–ாா<br>血血<br>mπ<br>mm<br>mm                                                          |                                 |
| 00400130:<br>ΠM<br>mπ<br>血血                      | -00<br>mπ<br>00<br>-00<br>mm-<br>MM.                 | 00<br>-NN<br>mm<br>00<br>00<br>[0]<br>MΠ                                                         |                                 |
| .00400140:<br>00<br>ΠM<br>MΠ                     | -00<br>mm<br>00-00<br>mm-<br>00                      | 00<br>00<br>00<br>-MN<br>00<br>mm<br>ΠM                                                          |                                 |
| .00400150:<br>价价<br>mm<br>血血                     | 血血<br>00<br>NN-NN<br>NN-NN                           | 20<br>00<br>ΠŪ<br>-18<br>血血<br>nn.<br>MM                                                         |                                 |
| .00400160:<br>00<br>ΩO<br>$\mathbf{m}$           | 00<br>00<br>$00 - 00$<br>00-<br>-00                  | 00<br>00<br>-00<br>00<br>00<br>00-<br>00                                                         |                                 |
| $3C_{11}$<br>26<br>S Global                      | 4ReLoad 5                                            | <b>Direct</b><br><b>BK</b> lat<br>String                                                         | 9<br>10Leave                    |

Рисунок 5 – Шестнадцатеричное представление файла helloworld.exe

HIEW автоматически показывает виртуальные смещения слева для всех исполняемых файлов, как будто образ уже загружен в память (виртуальные адреса отмечены точкой слева от смещения). Нажатие Alt+F1 переключает режим отображения смещений между виртуальными адресами и внутрифайловыми смещениями (рис. 6):

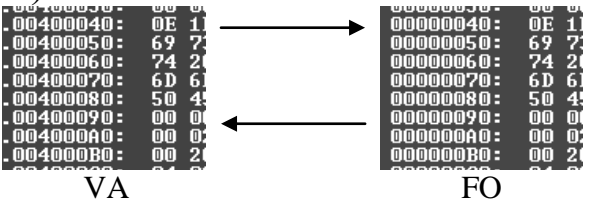

Рисунок 6 –– Виртуальные и адресные смещения

Имея теоретические сведения о формате PE-файлов и заголовков, можно кратко проанализировать файл (обратите внимание на то, что для указания любых значений используется обратный порядок байтов):

|                        |                                      |                                     |                            |                                                             |                                            |                                               |              | смещение начала PE-заголовка  |
|------------------------|--------------------------------------|-------------------------------------|----------------------------|-------------------------------------------------------------|--------------------------------------------|-----------------------------------------------|--------------|-------------------------------|
|                        |                                      |                                     |                            |                                                             | сигнатура DOS MZ-заголовка                 |                                               | DOS-sarnymka |                               |
|                        | <b>BO</b> Hiew: helloworld.exe       |                                     |                            |                                                             |                                            |                                               |              | $ \Box$ $\times$              |
|                        | helloworld exp                       |                                     | <b>TFRO</b>                |                                                             |                                            |                                               |              | PE 000000000 Hiew 7.10 (c)SEN |
|                        | 00000000:<br>00000010:               | $\Box$<br><b>BX</b><br><b>TOTOL</b> | 30 5A 90 00-03 00<br>00-00 | MM-M4<br>-00<br>nn -<br>$00 - 40$<br>nn.                    | no<br>00<br>00                             | AN AN-FF FF JO<br>00<br>nn -nn<br>nn nn<br>00 | – µZP ⊎<br>а | e                             |
|                        | 00000020:<br>00000030:               | 00<br>00<br>mm<br>D.C. AND<br>nn    | 00-00<br>100-100-          | mm<br>00<br>00-00<br>mm-mm<br>ூர<br>nn.                     | UU<br><b>UU</b><br>nn.<br>nn.<br>$m - 8m$  | <b>UU-00</b><br>mm<br>00<br>nn                | nn           | A                             |
|                        | <b>MANAMA40:</b>                     | 86日 11日                             | RA NE-NN B4                | $M5$ $CD-21$                                                | $\blacksquare$<br>B8                       | -68<br>$4C-CD$<br>21<br>54                    |              | J▼  几 -  0=!=@L=!Th           |
|                        | 00000555:<br><b>00050560:</b>        |                                     | 69 73 20 70-72 6F          | 67 72 51<br>74 20 62 65-20 72 75 6E-20 69                   | 20<br>$63 - 61$<br>6D.<br>6E 20-44         | 6F<br>6E<br>6E.<br>-20<br>4F<br>53.           |              | is program canno              |
| сигнатура PE-заголовка | <b>QSJUQQ70:</b>                     |                                     | <b>հN հF հ4 հ5–21 MN</b>   | M. MA-24                                                    | mm.<br>mm—mm<br>find                       | - NU<br>no<br>mm.                             | mode.FFG\$   | t be run in DOS               |
| целевая машина         | J0000688:<br>00000090:               | 50 45<br>- 00<br>00<br>nn.<br>nn i  | 00 4C 01<br>MN-EN NA       | l N2-<br>$00 \cdot \text{CE}$<br>$\blacksquare$<br>$M - AR$ | - F6<br>-RD-<br><b>ns</b><br>nc-nn<br>m1   | -00<br>00<br>45+00<br>nn.<br>00<br>nn.<br>M2  | <b>PE</b>    | T©Q_¦¦âπE<br>р х©б©еº В       |
|                        | 000000A0:                            | 00<br>M2                            | 88 00-111 AA               | - MM - MM - MM                                              | 00.<br>nn -nn<br>1 N                       | 00                                            | 00<br>目      |                               |
| число секций!          | 000000B0:                            | Su 20<br>mm                         | mm-mm                      | nn i<br>4M<br>00 - UU                                       | TITULI<br>тш                               | 1999–AA<br>mm                                 | 00           | 目<br>e                        |
| дата/время создания /  | <b>OOOOPSCU:</b><br><b>PS0000D0:</b> | 00<br>04<br>00<br>-36<br>- in M     | 00 QC-00 00<br>nn-nn       | <b>UU UU-04</b><br>$\Pi$<br>nn.<br>$00 - 00$                | 00<br>00-00<br>nn.<br>00<br>mm<br>MN-03    | nn.<br>ma<br>m<br><b>nn</b><br>nn.            | 00<br>٠<br>0 | ₿<br>٠                        |
| RVA точки входа -      | 000000E0:<br><b>OONGS&amp;FO:</b>    | ΰU<br>00<br>10<br>00<br>面面<br>mm    | mm-mm<br>MM-10             | 00<br>00-00<br>10<br>nn.<br>mm-mm<br>mm                     | mm<br>10<br>00-00<br>nn.<br>mm-mm<br>mm    | 1 N<br>mm<br>00<br>mm                         | - NU         |                               |
| адрес загрузки -       | 00000100:<br>00000110:               | -20<br>44<br>nn.<br>00<br>00<br>mm  | NN-28<br>mm-mm             | 00<br>nn.<br>mm-mm<br>mm<br>00<br>00-00                     | 00<br>MQ-00<br>00<br>00<br>$00 - 00$<br>mm | nn.<br>mm.<br>00<br>mm<br>mm                  | D<br>nn      |                               |
| (Image base)           | 00000120:                            | 00<br><b>nn</b><br>nn               | mm-mm                      | mm<br>nn.<br>mm-mm                                          | nn.<br>mm<br>mm-mm                         | mm                                            | nn           |                               |
|                        | 00000130:<br>00000140:               | 00<br>no<br>mo<br>00<br>00<br>mm    | mm-mm<br>00-00             | mm<br>MN-NN<br>mm<br>00<br>mm<br>00-00                      | 00<br>mm<br>00<br>mm<br>00-00              | mm<br>mm—mm<br>- 00<br>mm<br>nn.              | <b>nn</b>    |                               |
|                        | 00000150:                            | 00<br>nn<br>mm                      | MN-NN                      | nn.<br>nn.<br>mm-mm                                         | 00<br>20<br>$M-18$                         | 00<br>mm.<br>nn.                              |              |                               |
|                        | <b>MANAM160:</b>                     | mm<br>00<br>nn -                    | nn-nn                      | 00 00-00<br>nn -                                            | 00                                         | 00 00-00 00 00 00                             |              |                               |
|                        | 1Local 2FilBlk 3CryBlk 4ReLoad 5     |                                     |                            |                                                             |                                            | <b>6String 7Direct 8Xlat</b>                  | -91          | 10Leave                       |

Рисунок 7 –Элементы PE-файла в окне дизассемблера HIEW

Встроенный в HIEW анализатор заголовков позволяет проверить правильность найденных вручную значений. Для этого необходимо нажать F8 (Header):

| Hiew: helloworld.exe                                                                                                    |  |
|----------------------------------------------------------------------------------------------------|--|
| helloworld.exe<br>PE 000000CB Hiew 7.10 (c)SEN<br><b>TFRO</b><br>00000000:<br>4D 5A<br><b>MZP</b><br>00-03<br>$00$ -FF<br>00<br>00<br>90<br>00<br>mm<br>- FF<br>00<br>00-04<br>mm |  |
| $00000010:$<br><b>B8</b><br>00<br>$00 - 40$<br>00<br>$00 - 00$<br>00<br>00<br>00<br>00<br>00-00<br>00<br>00<br>00<br>e<br>$\overline{a}$                                          |  |
| 00000020:<br>00<br>00<br>00<br>00<br>$00 - 00$<br>00<br>$00 - 00$<br>00<br>00<br>00-00<br>00<br>00<br>00                                                                          |  |
| 0<br>$\mathbf 0$<br>$\overline{2}$<br>Count of sections<br>Machine<br><b>Intel386</b>                                                                                             |  |
| $\mathbf{0}$<br>Mon Jan 29 16:29:50 2007<br>Symbol table 00000000[00000000]<br>Size of optional header<br>Magic optional header<br><b>00E0</b><br>010B                            |  |
| 0<br>0<br>5.12<br>Linker version<br>OS version<br>4.00                                                                                                    |  |
| $\bf{0}$<br>0.00<br>4.00<br>Subsystem version<br>Image version<br>Ŏ<br>O<br>00001000<br>Size of code<br>00000200<br>Entry point                                                   |  |
| Size of init data<br>00000200<br>Size of uninit data<br>00000000<br>$\mathbf{0}$<br>00003000<br>00000200<br>Size of image<br>Size of header                                       |  |
| Ō<br>0<br>00001000<br>00002000<br>Base of code<br>Base of data<br>00400000<br>Subsystem<br>Console                                                                                |  |
| Image base<br>$\mathbf 0$<br>00001000<br>00000200<br>Section alignment<br>File alignment                                                                                          |  |
| $\mathbf{0}$<br>00100000/00001000<br>00100000/00001000<br>Heap<br>Stack<br>$\bf{0}$<br>Number of dirs<br>Checksum<br>00000000<br>16                                               |  |
| $\bf{0}$<br>$\overline{0}$                                                                                                    |  |
| 00000140:<br>血血<br>mm<br>nn<br>nn<br>mn<br>00<br>00000150:<br>00<br>00<br>20<br>MM-18<br>00<br>00-00<br>00<br>00<br>$00 - 00$<br>00<br>mm<br>mm                                   |  |
| 00<br>00<br>00<br>00<br>$00 - 00$<br>00<br>00<br>$00 - 00$<br>00<br>00000160:<br>00<br>$00 - 00$<br>00<br>00<br>3<br>7<br>5<br>6<br>8<br>9<br>10 D<br>4                           |  |

Рисунок 8 – Встроенный анализатор

Полученных сведений достаточно, чтобы определить следующие параметры исполняемого файла:

- а) целевая машина I386;
- б) число секций 2;
- в) целевая подсистема Windows CUI (Console);
- г) виртуальный адрес загрузки образа 0x00400000;

адрес и абсолютное внутрифайловое д) виртуальный смещение точки входа:

- $RVA = 1000h$ ,
- $VA = ImageBase + RVA = 0x00400100;$

Чтобы найти абсолютное внутрифайловое смещение точки входа, необходимо нажать F5 (Entry), после чего происходит переход на точку входа.

е) внутрифайловое смещение точки входа равно 0х0200.

При нахождении на точке входа, нажатие F4 (Mode) и выбор режима Decode отобразит на экране дизассемблированный код приложения (рис. 9).

| <b>esi</b> Hiew: helloworld.exe              |                        | - 10<br>$\times$                                             |
|----------------------------------------------|------------------------|--------------------------------------------------------------|
| <b>TFRO</b><br>helloworld.exe                |                        | PE 00000200 Hiew 7.10 (c)SEN<br>a32                          |
| 00000200:<br>55                              | push                   | ebp                                                          |
| 00000201:<br>8 <sub>BEC</sub>                | mov                    | ebp,esp                                                      |
| 00000203:<br>83C4FC                          | add                    | esp,-004 ;"N"                                                |
| 6818204000<br>00000206:                      | push                   | 000402018 ;'My Nth Console Applicatio                        |
| <b>E82E000000</b><br>0000020B:               | call                   | 00000023E<br>$---1$ (2)                                      |
| 00000210:<br>6AF5                            | push                   | <b>OF5</b>                                                   |
| 00000212:<br>E82D000000                      | call                   | $000000244$ ---! (3)                                         |
| 8945FC<br>00000217:                          | <b>mov</b>             | $[ebp]$ $[-04]$ ,eax                                         |
| <b>0000021A:</b><br>6A00                     | push                   | 000                                                          |
| 0000021C:<br>6A00                            | push                   | 000                                                          |
| 0000021E:<br>6A10                            | push                   | 010                                                          |
| 6833204000<br>00000220:                      | push                   | 000402033 ;'Hello, World!!!!'                                |
| 00000225:<br>FF75FC                          | push                   | d, [ebp][-04]                                                |
| 00000228:<br><b>E81D000000</b>               | call                   | $---1$ (5)<br>00000024A                                      |
| 0000022D:<br>68B80B0000                      | push                   | <b>000000BB8</b>                                             |
| 00000232:<br><b>E81F000000</b>               | call                   | $---1$ (6)<br>000000256                                      |
| 00000237:<br>6A00<br>E812000000<br>00000239: | push<br>call           | 000<br>000000250<br>$---1$ (7)                               |
| FF2510204000<br>0000023E:                    |                        |                                                              |
| FF2500204000<br><b>00000244:</b>             | jmpl                   | SetConsoleTitleA ;kernel32<br><b>GetStdHandle ; kernel32</b> |
| 0000024A:<br>FF2504204000                    | jmp                    | WriteConsoleA ;kernel32                                      |
| FF2508204000<br>00000250:                    | jmp.                   | ExitProcess ;kernel32                                        |
| 00000256:<br>FF250C204000                    | jmp.                   | Sleep ; kernel32                                             |
| 2Fil<br>з<br>i Local                         | jmp<br>4ReLoad 50rdLdr | 7Direct 8Xlat<br>10Leave<br><b>PAuto</b><br><b>61</b> byte   |
|                                              |                        |                                                              |

Рисунок 9 - Дизассемблированный код приложения

Поскольку по смещению 0х0200 находится точка входа нашего приложения, первой инструкцией является операция помещения в стек указателя базы кадра стека:

00000200: 55 push ebp

Системе безразлична конечная цель применения тех или иных данных. Это означает, что если точка входа указывает, скажем, на секцию с данными, то процессор будет трактовать, например, строковые данные как код и пытаться его исполнить, что может привести к непредсказуемым последствиям. Так же и дизассемблер пытаться дизассемблировать любой код, начиная будет указанного байта, и если инструкция имеет, например, 3-хбайтный

опкод, а дизассемблирование начинается со второго байта, то результаты дизассемблирования будут неверными

|                         | $\mu$ and $\mu$ and $\mu$ and $\mu$ and $\mu$ and $\mu$ and $\mu$ and $\mu$ and $\mu$ and $\mu$ and $\mu$ and $\mu$ and $\mu$ and $\mu$ and $\mu$ and $\mu$ and $\mu$ and $\mu$ and $\mu$ and $\mu$ and $\mu$ and $\mu$ and $\mu$ and $\mu$ and $\mu$ |      |                        |
|-------------------------|----------------------------------------------------------------------------------------------------|------|------------------------|
| <b>000001FF: 00558B</b> |                                                                                                    | add  | $[ebp]$ $[-75]$ , $d1$ |
| 00000202: EC            |                                                                                                    | in   | a1.dx                  |
| 00000203: 83C4FC        |                                                                                                    | add  | $expr-004$ ; " $w$ "   |
| 00000206: 6818204000    |                                                                                                    | push | 000402018 ;'My Nt      |

Рисунок 10 - Результат неверного дизассемблирования

На рисунке показан пример неверного дизассемблирования. Точка входа имеет адрес 0х200, а дизассемблирование начинается с адреса 0x1FF трёхбайтной инструкцией. Для того, чтобы получить верное отображение файла в декодированном виде, следует поставить указатель на правильный байт (в нашем случае, по адресу 0x200) и нажать клавишу «/» (current offset at top). В этом случае дизассемблирование начнётся с правильного места.

3.2 Секции.

<span id="page-13-0"></span>Как уже было выяснено из анализа заголовка, исследуемое приложение содержит две секции. Их описание содержится в таблице секций. описываемой массивом структур IMAGE SECTION HEADER.

```
IMAGE SECTION HEADER STRUCT
     Name1 db IMAGE SIZEOF SHORT NAME dup (?)
      union Misc
         PhysicalAddress dd ?
         VirtualSize dd ?
      endsVirtualAddress dd ?
      SizeOfRawData dd ?
      PointerToRawData dd?
      PointerToRelocations dd?
      PointerToLinenumbers dd?
      NumberOfRelocations dw ?
      NumberOfLinenumbers dw?
      Characteristics dd ?
   IMAGE SECTION HEADER ENDS
```
Нас интересуют имя секций, адреса их начала, а также их виртуальные и физические размеры. Иногда интерес также представляет поле Characteristics, используемое для назначения атрибутов секций (например, возможность чтения или записи для секции).

Рассмотрим таблицу секций приложения. Таблица секций начинается по адресу .00400178 именем первой секции (.text). Вторая запись начинается по адресу .04001A0 именем второй секции (.rdata) (рис. 11)

| Hiew: helloworld.exe |                 |                         |                         |                                         | IО<br>l×l<br>-                    |
|----------------------|-----------------|-------------------------|-------------------------|-----------------------------------------|-----------------------------------|
| helloworld.exe       |                 | <b>4FRO</b>             |                         | PE.00401058 Hiew 7.10                   | (c)SEN                            |
| .004000F0:<br>00     | 血血<br>血血        | $00-10$<br>面面<br>00     | 00<br>00-00<br>00       | 00<br>00-00<br>mm<br>血血                 |                                   |
| .00400100:<br>44     | 00<br>20        | $00 - 28$<br>00<br>00   | 00<br>00-00<br>00       | $00 - 00$<br>00<br>00<br>00             | D                                 |
| .00400110:<br>00     | 00<br>mm        | $00 - 00$<br>血血<br>mπ   | MN-NN<br>00<br>00       | 00<br>$00 - 00$<br>00<br>mm             |                                   |
| 00400120:<br>00      | 00<br>mm        | MN-NN<br>00<br>ΠM       | 00<br>00-00<br>00       | 00<br>00-00<br>血血<br>00                 |                                   |
| .00400130:<br>00     | 00<br>00        | $00 - 00$<br>00<br>mm   | 00<br>00-00<br>00       | 00<br>$00 - 00$<br>00<br>00             |                                   |
| .00400140:<br>00     | 价价<br>mm        | MN-NN<br>mπ<br>ΠM       | MN-NN<br>血血<br>ΠM       | 00<br>MN-NN<br>血血<br>[0]                |                                   |
| 00400150:<br>00      | mm<br>价价        | $00 - 00$<br>00<br>ΠM   | 00-00<br>20<br>00       | 00<br>$00 - 18$<br>血血<br>00             |                                   |
| .00400160:<br>00     | 血血<br>00        | $00 - 00$<br>00<br>mm   | MN-NN<br>00<br>mm       | 00<br>$00 - 00$<br>血血<br>00             |                                   |
| .00400170:<br>00     | 价价<br>mm        | mπ<br>MN-NN<br>mm       | $00 - 2E$<br>74<br>65   | 00<br>$78 - 74$<br>血血<br>mm             | .text                             |
| 00400180:<br>5C      | mm<br>00        | MN-NN<br>mπ<br>1 በ      | 00-00<br>02<br>mm       | 00<br>$00 - 00$<br>m <sub>2</sub><br>00 | Θ<br>8<br>$\blacksquare$          |
| .00400190:<br>00     | mm<br>价价        | MN-NN<br>ΠM<br>ΠN       | 00<br>MN-NN<br>[0]      | $00 - 20$<br>60<br>血血<br>00             |                                   |
| .004001A0:<br>2Е     | 64              | $-74$<br>00<br>61<br>66 | $00-DC$<br>00<br>00     | $00 - 00$<br>20<br>00<br>00             | rdata.<br>■                       |
| 004001B0:<br>00      | 02<br>mm        | 00-00<br>00<br>04       | 00-00<br>00<br>00       | $00 - 00$<br>00<br>00<br>00             | ø<br>٠                            |
| .004001C0:<br>00     | 00<br>面面        | mm<br>MN-40<br>mm       | 40-00<br>00<br>mm       | 00<br>$00 - 00$<br>血血<br>00             | e<br>e                            |
| .004001D0:<br>00     | 00<br>mm        | -00<br>00<br>MM-<br>ΠM  | 00-00<br>00<br>00       | 00<br>$00 - 00$<br>00<br>00             |                                   |
| .004001E0:<br>00     | 血血<br>00        | 00<br>00-00<br>ΠM       | 00<br>00-00<br>00       | 00<br>$00 - 00$<br><b>DO</b><br>00      |                                   |
| .004001F0:<br>00     | 血血<br>血血        | $m - m$<br>血血<br>血血     | mm-mm<br>00<br>mm       | 00<br>MN-MN<br>血血<br>mm                 |                                   |
| .00401000:<br>55     | EC.<br>8B       | $83 - C4$<br>FC.<br>68  | $18 - 20$<br>40<br>00   | $E8-2E$<br>00<br>00<br>00               | UЛьГ—№h↑ @<br>ш.                  |
| .00401010:<br>6A     | <b>E8</b><br>F5 | 00<br>$2D-00$<br>mm     | FC.<br>$89 - 45$<br>6A  | $00 - 6A$<br>00<br>10<br>6A             | ЙЕ№ј ј ј▶<br>jïш−                 |
| .00401020:<br>68     | 33<br>20        | 75<br>40-00<br>FF       | mm<br>$FC-FR$<br>Ð<br>1 | 0 <sub>B</sub><br>$00 - 00$<br>68<br>R8 | hЗ<br>e<br>uHu+<br>ha 6'          |
| .00401030:<br>00     | 00<br>E8        | 00<br>13<br>–nn<br>00   | 12<br>6A-00<br>E8       | 25<br>00-00<br>FF<br>00                 | j<br>шV<br>ա‡<br>×                |
| .00401040:<br>10     | 20<br>4M        | 25<br>00<br>$00 - FF$   | $20 - 40$<br>FF<br>00   | $25 - 04$<br>00<br>20<br>40             | e<br>e<br>e<br>×<br>$\times$<br>► |
| 00401050:<br>FF      | 25<br>MR        | $20 - 40$<br>00         | $FF25 - TC$<br>20<br>40 | 00<br>00-00<br>00<br>00                 | ×Ω<br>zе<br>e<br>e                |
| 2F<br>NG lobal       | $3$ CryB]       | 4Re Load 5              | 6String                 | 7Direct 8Xlat                           | 9<br>10Leave                      |

Рисунок 11– Таблицы секций приложения

Рассмотрим первую секцию. Следующие за её именем двойные слова представляют собой её виртуальный размер, относительный виртуальный адрес, физический адрес, внутрифайловое смещение и характеристики (как указано в структуре).

Выписываем необходимые данные:

- $\bullet$   $M$ мя секции: text
- RVA начала: 0x00001000
- Внутрифайловое смещение начала: 0x00000200
- Виртуальный размер секции:  $5Ch = 92$  байт
- Физический размер секции:  $200h = 512$  байт

Аналогично записываем в отчет данные о второй секции:

- Имя секции: .rdata
- RVA начала: 0x00002000
- Внутрифайловое смещение начала: 0x00000400
- Виртуальный размер секции: DCh = 220 байт

Физический размер секции:  $200h = 512$  байт

Встроенный в HIEW анализатор секций позволяет проверить правильность найденных данных. Для этого необходимо нажать F8 (Header)  $\mu$  F6 (ObjTbl) (рис. 12)

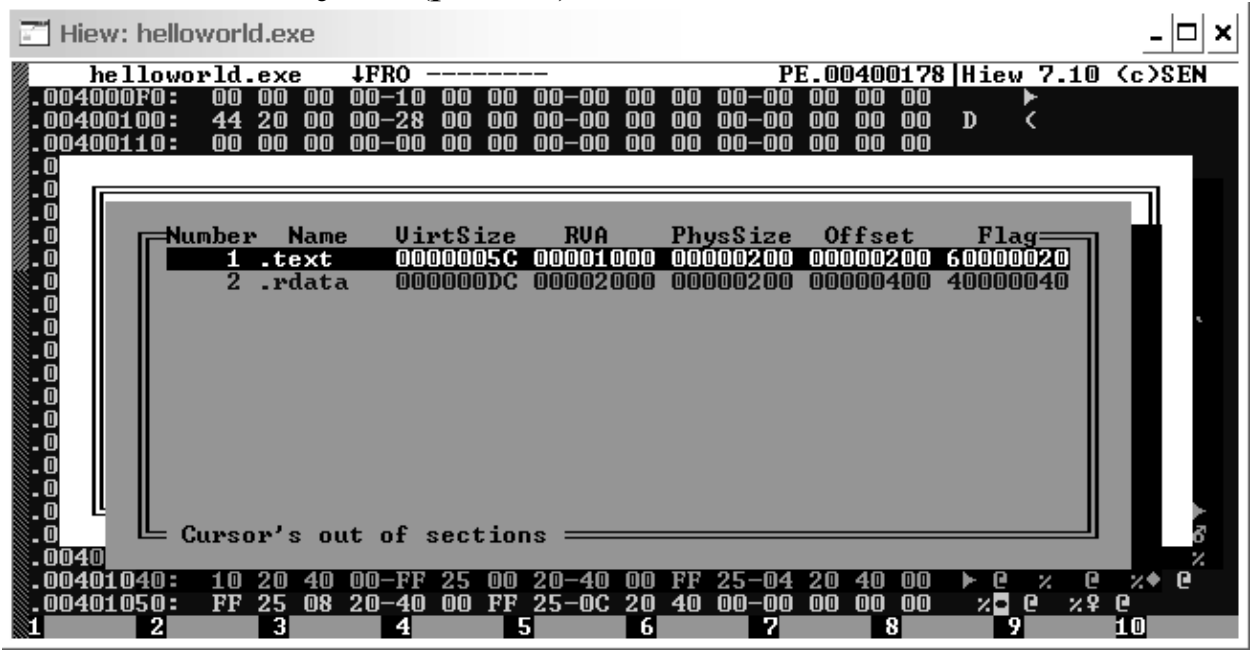

Рисунок 12- Результат работы встроенного в HIEW анализатора секций

#### Таблица импорта функций.  $3.3$

<span id="page-15-0"></span>Импортируемая функция – это функция, которая находится не в модуле вызывающего приложения, но им вызывается. Функции импорта физически находятся в одной или более DLL. В модуле вызывающего находится только информация о функциях. Эта информация включает имена функций и имена DLL, в которых они находятся. На неё указывает член структуры опционального заголовка DataDirectory (см. описание опционального заголовка). Эти структуры содержат не только символы экспорта, но также символы импорта, ресурсы, исключения, безопасность и т.д. Каждый элемент массива директорий данных - структура **IMAGE DATA DIRECTORY:** 

IMAGE DATA DIRECTORY STRUCT VirtualAddress dd ? isize dd?

Это RVA начала структуры и еѐ размер в байтах. Анализировать директории данных полностью нет необходимости. В нашем примере нам нужны только имена импортируемых функций. Их можно найти во второй секции (рис. 13)

| Hiew: helloworld.exe                             |                                                                                    | ×l                                                       |
|--------------------------------------------------|------------------------------------------------------------------------------------|----------------------------------------------------------|
| helloworld.exe                                   | <b>TEBO</b>                                                                        | PE.00402084 Hiew 7.10 (c)SEN                             |
| .004011E0:<br>00<br>00<br>00                     | 00-00<br>面面<br>00<br>00<br>00<br>00-00                                             | 00<br>00<br>00-00<br>mm                                  |
| .004011F0:<br>$\mathbf{0}$<br>00<br>00           | 血血<br><b>MA</b><br>00-00<br>mm<br>NN-NU<br>00                                      | $00 - 00$<br>mm<br>00<br>00                              |
| .00402000:<br>98<br>20<br>血血                     | 20<br>00<br>$00 - B8$<br>20<br>00<br>血血<br>-AR                                     | 00<br>00-C6<br>20<br>Ш<br>[0]<br>и                       |
| .00402010:<br>20<br>00<br>84                     | 79<br>20<br>00-00<br>00<br>$00 - 4D$<br>00                                         | $4E-74$<br>68<br>20<br>43<br>Д<br>My Nth C               |
| .00402020:<br>6F<br>73                           | 20<br>6C<br>$6F-6C$<br>41–70<br>70<br>65                                           | $69 - 63$<br>69<br>74<br>61<br>onsole Applicati          |
| .00402030:<br>6F<br>血血                           | 6C<br>$6F-2G$<br>20<br>57<br>6C<br>$48 - 65$                                       | 21<br>$6F-72$<br>6C.<br>Hello. World!<br>64<br>on        |
| .00402040:<br>21<br>21<br>21<br>20<br>mm         | $00 - 6C$<br>00<br>20<br>00<br>$00 - 00$<br>00<br>00-00<br>20<br>00<br>00-00<br>00 | $00 - 00$<br>00<br>00<br>00<br>- 1<br>$00 - 00$<br>00    |
| .00402050:<br>CЕ<br>.00402060:<br>mm<br>00<br>00 | 00<br>00<br>00-00<br>00<br>$00 - 00$<br>血血<br>血血                                   | 쀼<br>00<br>00<br>$00 - 98$<br>00<br>Ш<br>20<br>mm        |
| .00402070:<br>血血<br>20<br>A8                     | 20<br>00<br>20<br>00<br>$00 - B8$<br>$00 - C6$                                     | $\mathbf{u}$<br>00<br>$00 - 84$<br>20<br>00<br>И         |
| 8.00402080:<br>00<br>00<br>00                    | $00 - 25$<br>02<br>53<br>43<br>6F<br>$65 - 74$                                     | 65<br>$6E-73$<br>6F<br>6C<br><b>ZE</b> SetConsole        |
| .00402090:<br>74<br>54                           | $00 - 34$<br>00<br>$\mathsf{m}$<br>47<br>$6C - 65$<br>41                           | $65 - 74$<br>53<br>74<br>4©GetStd<br>64<br>TitleA        |
| .004020A0:<br>48<br>6 F                          | -6C<br>mm<br>MO-95<br>57<br>64<br>M2<br>65                                         | $72 - 69$<br>74<br><b>XEMriteC</b><br>65<br>43<br>Handle |
| 8.004020B0:<br>73<br>6F                          | -6C<br>$00 - 80$<br>00<br>45<br>65<br>41<br>6F-                                    | $78 - 69$<br>74<br>72<br>50<br>onsoleA<br>A ExitPr       |
| .004020C0:<br>6F<br>63<br>65                     | 60<br>$02 - 53$<br>6C<br>$73 - 73$<br>00<br>65                                     | `ESleep ke<br>65-70<br>6B<br>65<br>00<br>ocess           |
| .004020D0:<br>72<br>65<br>6 E                    | 32<br>$6C - 33$<br>2E<br>64-6C<br>mm<br>6C                                         | 00<br>rne132.d11<br>00-00<br>mm<br>mm                    |
| .004020E0:<br>00<br>00<br>mm                     | 00<br>00<br>00<br>00<br>OO.<br>-00<br>00-00                                        | 00<br>$00 - 00$<br><b>nn</b><br>00                       |
| .004020F0:<br>00<br>00<br>血血                     | $00 - 00$<br>00<br>$00 - 00$<br>00<br>00<br>mπ                                     | 00<br>$00 - 00$<br>00<br>00                              |
| .00402100:<br>mm<br>血血<br>00                     | 00<br>MA-<br>-NN<br>血血<br>MN-NN<br>00<br>ΠN                                        | 00<br>00-00<br>00<br><b>nn</b>                           |
| .00402110:<br>00<br>00<br>00                     | 00<br>00<br>00-00<br>$00 - 00$<br>00<br>mm                                         | 00<br>$00 - 00$<br>00<br>00                              |
| <b>8.00402120:</b><br>00<br>血血<br>00             | 00-00<br>00<br>00-00<br>00<br>00<br>ΠN                                             | $00 - 00$<br>00<br>00<br>00                              |
| .00402130:<br>mπ<br>00<br>00                     | 00<br>00-00<br>00<br>00-00<br>00<br>00                                             | 00<br>$00 - 00$<br>mm<br>00                              |
| .00402140:<br>00<br>00<br>血血                     | 00<br>00<br>$00 - 00$<br>00<br>00<br>$00 - 00$                                     | $00 - 00$<br>00<br>00<br>00                              |
| 21<br>$3$ $CryB$<br>№ Global                     | 4ReLoad 5<br><b>6String</b><br>Шa                                                  | 7Direct 8Xlat<br>9<br><b>10Leave</b>                     |

Рисунок 13– Название импортируемых функций в коде программы

Каждая импортируемая функция содержит слово-индекс для быстрого нахождения функции в IAT загрузчиком и еѐ имя. Наше приложение использует 5 импортируемых функций: SetConsoleTitleA, GetStdHandle, WriteConsoleA, ExitProcess, Sleep. Все они импортируются из библиотеки kernel32.dll. Список импортируемых библиотек можно увидеть, нажав F8 (Header) и F7 (Import) в HIEW (рис. 14)

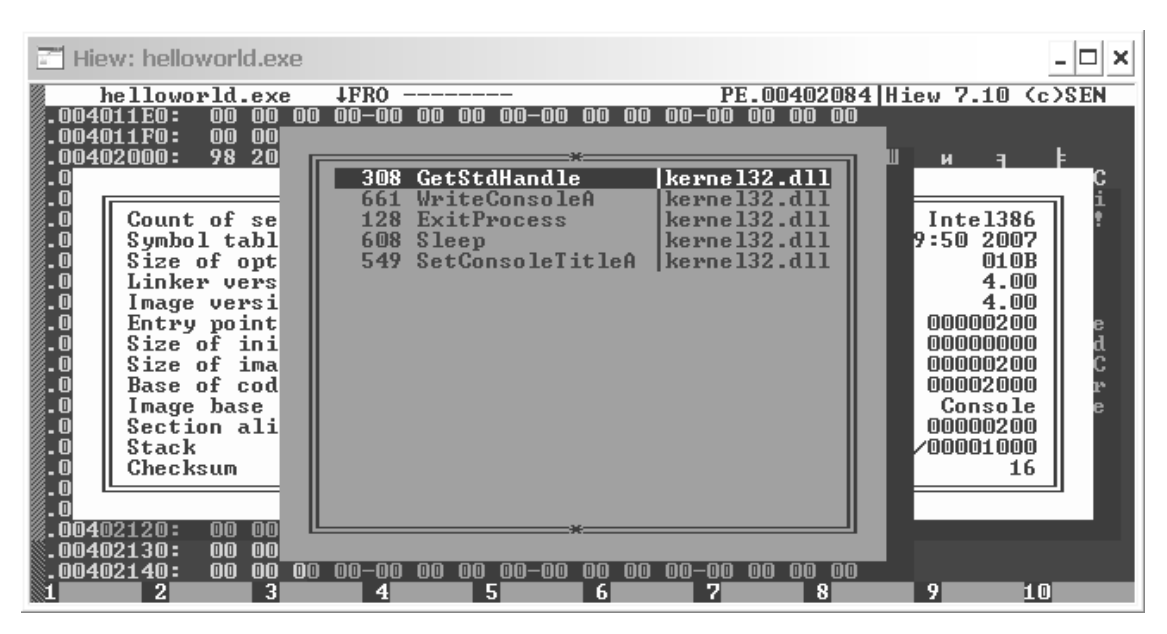

Рисунок 14- Список импортируемых функций.

## 4 ЗАДАНИЕ НА ЛАБОРАТОРНУЮ РАБОТУ

<span id="page-17-0"></span>1. Проанализировать любой исполняемый файл в редакторе двоичных файлов HIEW, найти следующие его характеристики:

- а) целевая машина;
- б) число секций;
- в) целевая подсистема (Subsystem);
- г) виртуальный адрес загрузки образа (Image Base);
- абсолютное внутрифайловое д) виртуальный алрес  $\overline{M}$ смещение точки входа:
- е) первую инструкцию, исполняемую загруженным приложением.

2. Для каждой секции найти eë имя, относительный виртуальный адрес и внутрифайловое смещение начала секции, её виртуальный и физический размеры.

3. Найти файле структуру  $\overline{B}$ таблицы адресов импорта. Выписать все АРІ функции, импортируемые приложением, а также соответствующие им библиотеки.

# **5 СОДЕРЖАНИЕ ОТЧЁТА.**

<span id="page-18-0"></span>1) титульный лист;

2) скриншот программы своего варианта;

3) скриншоты основных этапов выполнения работы;

<span id="page-18-1"></span>4) результаты выполнения работы.

# **6 ВОПРОСЫ ДЛЯ САМОКОНТРОЛЯ.**

- 1) Опишите структуру PE-файла.
- 2) Что такое DOS-заглушка?
- 3) Опишите формат заголовка PE-файла.
- 4) Что такое относительный виртуальный адрес?

5) Что такое точка входа? Почему при дизассемблировании необходимо правильно указывать еѐ адрес?

6) Как определить количество секций программы и характеристики каждой из них?

<span id="page-18-2"></span>7) Что такое импортируемая функция? Где они расположены?

## **7 БИБЛИОГРАФИЧЕСКИЙ СПИСОК**

1) Гордеев, А.В., Молчанов, А.Ю. Системное программное обеспечение – Спб.: Питер, 2001. – 736с. ил.

2) Рихтер, Дж. Windows для профессионалов: создание эффективных WIN32 приложений с учетом специфики 64-х разрядной версии Windows. – СПб.: Издательский дом «Питер», 2001.

3) Брой, М. Информатика. Основополагающее введение. Структуры систем и системное программирование.– М.: Диалог-МИФИ, 1996

4) Ганеев, Р.М., Проектирование интерфейса пользователя средствами Win32 API. – М.: Горячая линия–Телеком, 2001. – 336 с.